International Journal of Information Movement Website: www.ijim.in ISSN: 2456-0553 (online) Pages (April 2022) 16-23

# BUILD THE LIBRARY WEBSITE USING WORDPRESS

Lakhpat Singh Librarian Maharaja Agrasen Mahavidyalaya Jagadhri (Haryana) Email: <u>bablukuk@gmail.com</u>

**Abstract:** This abstract outlines the process of constructing a library website using WordPress. Leveraging the user-friendly features of WordPress, the project involves creating a dynamic and responsive platform tailored to meet the unique needs of a library. Incorporating customizable themes and plugins, the website aims to enhance user experience by providing intuitive navigation, search functionalities, and interactive elements. The implementation involves organizing digital resources, such as catalogues and databases, optimizing for accessibility, and integrating social features. Additionally, emphasis is placed on user engagement through event calendars, newsletter subscriptions, and community forums. The use of WordPress ensures a scalable and easily maintainable solution for a modern, efficient library website.

Keywords: Website, CMS, Content Management System, Open Source Software, Wordpress, PHP, Mysql, Apache

# **1.0 Introduction**

Building a library website using WordPress offers an efficient and user-friendly solution for creating a dynamic online space that caters to the diverse needs of library patrons. WordPress, renowned for its flexibility and accessibility, provides a robust platform that empowers librarians and administrators to craft a digital hub tailored to their unique requirements. With its intuitive content management system (CMS), WordPress simplifies the process of updating and organizing information, ensuring that libraries can effortlessly showcase their collections, services, and events. The platform's extensive range of themes and plugins facilitates the customization of the website's appearance and functionality, allowing libraries to align their online presence with their brand and mission. WordPress further enhances the library experience by integrating responsive design, making the website accessible across various devices. This adaptability ensures that patrons can seamlessly navigate the online catalogue, access resources, and engage with library services from desktops, laptops, tablets, or smartphones. In this era of digital transformation, building a library website with WordPress not only streamlines administrative tasks but also fosters a dynamic and interactive online community. As libraries evolve to meet the changing needs of their users, WordPress stands as a reliable and versatile in creating a vibrant virtual space that reflects the essence of knowledge, learning, and community engagement.

#### 2.0 What is WordPress?

WordPress is a versatile and widely-used content management system (CMS) that empowers users to create and manage websites effortlessly. Launched in 2003, it has evolved from a simple blogging platform to a robust CMS supporting various types of websites. Utilizing open-source technology, WordPress offers a user-friendly interface, allowing individuals and businesses to build and customize their online presence without extensive coding knowledge. With a vast library of themes and plugins, users can personalize their sites, enhancing functionality and aesthetics. Its popularity stems from its flexibility, scalability, and a vibrant community that contributes to its continuous improvement, making WordPress a cornerstone of web development.

#### 3.0 What is Library Website?

A library website is a virtual gateway to a vast repository of knowledge and resources. Serving as an online extension of traditional libraries, these websites provide users with seamless access to an extensive collection of books, articles, multimedia, and educational materials. Users can browse catalogue, search for specific titles, and even borrow digital content. Beyond that, library websites often offer valuable services, including research assistance, event calendars, and digital archives. These platforms facilitate a democratization of information,

# International Journal of Information Movement Vol.6 Issue XII (April 2022) Website: www.ijim.in ISSN: 2456-0553 (online) Pages 16-23

enabling users to explore diverse subjects from the comfort of their homes. In essence, a library website is an indispensable tool for fostering learning, research, and intellectual engagement in the digital age.

According to Karen Diaz "The library Web site can and by default does play a variety of roles. First, a library Web site often serves the role of a library workstation, both for the users and for the librarians serving them. This necessitates a presentation and organization that allows users to know all that the library has to offer electronically, and in a way that makes sense. It is a tool that will help to speed up or slow down the reference librarians' work in assisting patrons to find information. It is a tool that will help or hinder the user in expanding research or in finding the answer to a very simple question, such as how determine if the library has a particular book and where it might be found."

## 4.0 Features of WordPress

#### 4.1 User-Friendly Interface:

WordPress boasts a user-friendly interface, making it accessible even for those without extensive technical knowledge. Its intuitive dashboard allows users to navigate seamlessly, creating and managing content effortlessly. The straightforward design enhances the overall user experience, making it a popular choice for beginners and experienced users alike.

# 4.2 Customizable Themes:

One of the standout features of WordPress is its vast collection of customizable themes. Users can choose from a wide array of professionally designed themes, catering to various industries and styles. The flexibility of these themes allows for easy customization, enabling users to create a website that aligns perfectly with their brand or personal preferences.

#### 4.3 Extensive Plugin Library:

WordPress's extensive plugin library is a key factor in its versatility. With thousands of plugins available, users can easily add new features and functionality to their websites. From SEO tools to e-commerce solutions, the plugin ecosystem empowers users to tailor their websites to meet specific needs without requiring advanced coding skills.

#### 4.4 Responsive Design:

WordPress prioritizes responsive design, ensuring that websites look and function seamlessly across different devices and screen sizes. This responsiveness is crucial in the mobile era, as users increasingly access websites from smartphones and tablets. WordPress's commitment to responsive design contributes to an optimal user experience.

# 4.5 Robust Content Management System (CMS):

As a robust content management system, WordPress excels in organizing and managing content. The user-friendly editor allows for easy creation and editing of posts and pages. The hierarchical structure of categories and tags streamlines content organization, facilitating efficient content management for websites of all sizes.

#### 4.6 SEO-Friendly Architecture:

WordPress is renowned for its SEO-friendly architecture, making it easier for websites to rank higher on search engine results. Built-in features, such as customizable permalinks and automatic XML sitemaps, contribute to improved visibility and search engine optimization, helping websites reach a broader audience.

#### 4.7 Multilingual Support:

WordPress supports multilingual websites, accommodating a global audience. Through plugins or built-in features, users can translate their content into multiple languages, ensuring that their message resonates with diverse audiences around the world. This feature is invaluable for businesses and individuals aiming to expand their reach internationally.

#### 4.8 Regular Updates and Security:

WordPress prioritizes security and regularly releases updates to address vulnerabilities. The platform's commitment to staying ahead of potential threats helps ensure the safety of users' websites. Additionally, the active community of developers and security experts contributes to a robust ecosystem that enhances the overall security of WordPress.

# 4.9 Scalability:

Whether you're running a personal blog or a large e-commerce site, WordPress offers scalability to accommodate the growth of your website. The platform's flexibility allows users to start with a small, simple site and expand its features and capabilities as their needs evolve, making it suitable for a wide range of projects.

## 4.10 Community Support and Documentation:

WordPress benefits from a thriving community of users, developers, and contributors. This community support is evident in extensive documentation, forums, and online resources that cater to users at all skill levels. Whether

International Journal of Information Movement Vol.6 Issue XII (April 2022) Website: www.ijim.in ISSN: 2456-0553 (online) Pages

troubleshooting an issue or seeking advice on advanced customization, users can tap into the collective knowledge of the WordPress community.

# 5.0 Advantage of using Content Management System (CMS) in Libraries

Content Management System of any libraries can make the services easier for non-IT persons. It can be used in libraries to:

## 5.1 Enhanced Accessibility and Organization:

Content Management Systems (CMS) play a pivotal role in libraries by enhancing accessibility and organization of information. These systems enable librarians to easily manage and organize a vast array of digital content, including books, articles, multimedia, and other resources. With intuitive interfaces and search functionalities, CMS empowers library staff and patrons to swiftly locate and access the information they need. The categorization and tagging features within CMS ensure a structured organization of content, leading to a more efficient and user-friendly library experience.

#### 5.2 Streamlined Workflow and Collaboration:

The implementation of a Content Management System streamlines workflow and fosters collaboration among library personnel. CMS platforms provide a centralized hub for content creation, editing, and publishing, reducing the complexities associated with manual processes. Librarians can collaborate seamlessly on various projects, share resources, and update content in real-time. This collaborative approach not only enhances the overall efficiency of library operations but also facilitates knowledge sharing and teamwork among library staff, ultimately benefiting the entire institution.

# 5.3 Dynamic Content Updates and Flexibility:

One of the significant advantages of utilizing CMS in libraries is the ability to make dynamic content updates effortlessly. Librarians can quickly add, modify, or remove content without extensive technical knowledge, ensuring that the library's digital presence remains current and relevant. The flexibility of CMS platforms allows libraries to adapt to changing needs and technologies, ensuring they can incorporate new features and functionalities seamlessly. This adaptability is crucial in an era where information landscapes are constantly evolving.

#### 5.4 Improved User Experience and Engagement:

A well-designed Content Management System contributes to an improved user experience and increased patron engagement. Libraries can create visually appealing and user-friendly interfaces that encourage exploration and interaction with the available resources. Integration of multimedia, interactive elements, and responsive design ensures that patrons can access the library's digital content across various devices. Through personalized user profiles and targeted content recommendations, CMS platforms enhance user engagement by delivering a tailored and enriching experience to each library visitor.

#### 5.5 Efficient Resource Allocation and Analytics:

CMS in libraries facilitates efficient resource allocation and provides valuable analytics for informed decisionmaking. Librarians can track the usage patterns of digital content, identify popular resources, and assess user preferences through the analytical tools embedded in CMS platforms. This data-driven approach allows libraries to allocate resources effectively, focusing on acquiring materials that align with the needs and interests of their community. Additionally, the insights gained from CMS analytics enable libraries to measure the impact of their digital initiatives, refine strategies, and continuously enhance the overall quality of services provided to patrons.

#### 6.0 WordPress Installation:

#### 6.1 System Requirements for WordPress

Database: MariaDB OR MvSOL 5.0+ **EXE/Setup File:** WAMP (Windows): Windows, Apache, MySQL, PHP LAMP (Linux): Linux, Apache, MySQL, PHP XAMP (Multi-platform): Cross-Platform, Apache, MySQL, PHP MAMP (Macintosh): macOS, Apache, MySQL, PHP Operating System: Cross-platform Browser Support: IE (Internet Explorer 8+), Firefox, Google chrome, Safari, Opera PHP Compatibility: PHP 5.2+ SSL Certificate (Secure Socket Laver): A valid security certificate is required for HTTPs 16-23

# International Journal of Information Movement Website: www.ijim.in ISSN: 2456-0553 (online)

```
Vol.6 Issue XII (April 2022)
Pages 16-23
```

## 6.2 Download WordPress:

Firstly open the link https://wordpress.org/download/, and follows as :

- 1 Download and unzip the WordPress package if you haven't already.
- 2 Create a database for WordPress on your web server, as well as a MySQL (or MariaDB) user who has all privileges for accessing and modifying it.
  - Create Database using phpMyAdmin: If your web server has phpMyAdmin installed, you may follow these instructions to create your WordPress username and database. If you work on your own computer, on most Linux distributions you can install PhpMyAdmin automatically. If a database relating to WordPress does not already exist in the Database dropdown on the left, create one: Choose a name for your WordPress database: 'wordpress' or 'blog' are good, but most hosting services (especially shared hosting) will require a name beginning with your username and an underscore, so, even if you work on your own computer, we advise that you check your hosting service requirements so that you can follow them on your own server and be able to transfer your database without modification. Enter the chosen database name in the Create database field and choose the best collation for your language and encoding. In most cases it's better to choose in the "utf8\_" series and, if you don't find your language, to choose "utf8mb4\_general\_ci".

| Admin    | ← 🛒 Server localhost                                                                  |
|----------|---------------------------------------------------------------------------------------|
| 9 () ¢   | 🕼 Databases 🧾 SQL 🥾 Status 📧 Users 🖼 Export 🖼 Import .                                |
| 8.       | Databases                                                                             |
| n_schema | 🔒 Create database 👩                                                                   |
| nin      | wordpress utils unicode_520_d Create                                                  |
|          | Note: Enabling the databat<br>utf8mb4_bintraffic between the web sutf8mb4_creatian_ci |
|          | Database Coll ut/8mb4_czech_ci<br>ut/8mb4_danish_ci                                   |
|          | information_schema uti8mb4_esperanto_ci                                               |
|          | mysql utf8mb4_general_cl pea                                                          |
|          | phpmyadmin 1st ut8mb4 hungarian_ci<br>ut8mb4 lediandic_ci<br>ut8mb4 lediandic_ci      |

• Click the **phpMyAdmin** icon in the upper left to return to the main page, then click the **Users** tab. If a user relating to WordPress does not already exist in the list of users, create one:

| phpMyAdmin                                                      | - 116   |            |             |                     |       |                            |
|-----------------------------------------------------------------|---------|------------|-------------|---------------------|-------|----------------------------|
| 2446989                                                         | d Data  | ibases     | 🔤 5QL -     | Status 📧 Users      |       | iart 🔠 Import 🥜 Set        |
| (Recent tables)                                                 | User    | s ove      | rview       |                     |       |                            |
| <ul> <li>achiatro_wordpress</li> <li>hable wordpress</li> </ul> | User    | Host       | Password    | Global privileges 📦 | Grant | Action                     |
| information scheme                                              | T Any   | 16         | -           | inace               | No    | 🐉 Edit Proileges 🔛 Export  |
| i mysal                                                         | T Any   | concord    | No          | USAGE -             | Ne    | 🐉 Edit Privileges 📓 Export |
| performance_schema                                              | C Any   | Incalhost  | 140         | USHOE               | 100   | 🀉 Edit Privileges 🔛 Export |
| i test                                                          | T runt  | 127.0.0.1  | 840         | ALL PREVELIENCE     | -     | 🐉 Edit Privileges 🔐 Esport |
|                                                                 | T root  | =1         | No          | ALL PREVELENES      | Nes   | 🐉 Edit Privleges 🏢 Expirt  |
|                                                                 | m root. | concord    | No          | AL PROVIDENT        | (WS.) | 👌 fuit Proviegen 📖 faport  |
|                                                                 | T root  | locabost   | 1915        | ALL PREVELANES      | 166   | 🐉 Edit Privileges 🔛 Export |
|                                                                 | 1.0     | Heck Al /U | nchwele All |                     |       |                            |

- Click Add user.
- Choose a username for WordPress ('wordpress' is good) and enter it in the User name field. (Be sure Use text field: is selected from the dropdown.)

ISSN: 2456-0553 (online)

- Choose a secure password (ideally containing a combination of upper- and lower-case letters, numbers, and symbols), and enter it in the Password field. (Be sure Use text field: is selected from the dropdown.) Re-enter the password in the Re-type field.
- Write down the username and password you chose.

International Journal of Information Movement

Website: www.ijim.in

- Leave all options under Global privileges at their defaults.
- Click Go.
- Return to the Users screen and click the Edit privileges icon on the user you've just created for WordPress.
- In the Database-specific privileges section, select the database you've just created for WordPress under the Add privileges to the following database dropdown, and click Go.
- The page will refresh with privileges for that database. Click Check All to select all privileges, and click Go.
- On the resulting page, make note of the host name listed after Server: at the top of the page. (This will usually be localhost.)
- 2. Find and rename wp-config-sample.php to wp-config.php, then edit the file and add your database information.
- 3. Upload the WordPress files to the desired location on your web server:
  - If you want to integrate WordPress into the root of your domain (e.g. https://example.com/), move or upload all contents of the unzipped WordPress directory (excluding the WordPress directory itself) into the root directory of your web server.
  - If you want to have your WordPress installation in its own subdirectory on your website (e.g. https://example.com/blog/), create the blog directory on your server and upload the contents of the unzipped WordPress package to the directory via FTP.

Note: If your FTP client has an option to convert file names to lower case, make sure it's disabled. 4. Run the WordPress installation script by accessing the URL in a web browser. This should be the URL

where you uploaded the WordPress files. As per below image enter the desired information:-

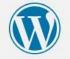

| Databas <mark>e</mark> Name | wordpress | The name of the database you want to use with WordPress.                                  |
|-----------------------------|-----------|-------------------------------------------------------------------------------------------|
| Username                    | username  | Your database username.                                                                   |
| Password                    | password  | Your database password.                                                                   |
| Database Host               | localhost | You should be able to get this info from your web host, if localhost doesn't work.        |
| Table Prefix                | wp_       | If you want to run multiple WordPress<br>installations in a single database, change this. |

| International Journal of Infor | mation Movement          | Vol.6 Issue XII | (April 2022) |
|--------------------------------|--------------------------|-----------------|--------------|
| Website: <u>www.ijim.in</u>    | ISSN: 2456-0553 (online) | Pages           | 16-23        |

5. Finishing installation: The following screenshots show how the installation progresses. Notice that in entering the details screen, you enter your site title, your desired user name, your choice of a password (twice), and your e-mail address. Also displayed is a check-box asking if you would like your blog to appear in search engines like Google and DuckDuckGo. Leave the box unchecked if you would like your blog to be visible to everyone, including search engines, and check the box if you want to block search engines, but allow normal visitors.

|                       | N. N. N. N. N. N. N. N. N. N. N. N. N. N                                                                                                    | <b>y</b>                                                                                 |               |
|-----------------------|----------------------------------------------------------------------------------------------------|------------------------------------------------------------------------------------------|---------------|
| Welcome               |                                                                                                    |                                                                                          |               |
|                       |                                                                                                    | n process? Just fill in the information bein<br>ersonal publishing platform in the world |               |
| Information           | needed                                                                                                    |                                                                                          |               |
| Please provide the fo | dowing information. Don't wony, you                                                                                                    | can always change these settings later.                                                  |               |
| Site Title            |                                                                                                    |                                                                                          |               |
| Site Title            |                                                                                                    |                                                                                          |               |
| Username              | admin                                                                                                    |                                                                                          |               |
|                       | Second Second Se | in drankden, saaken, underscoren, hydreni, per                                           | iods, and the |
|                       | Vomhanel can have only alphaniate                                                                                                    | n duaden, uaker, underscorer, hydreni, pe                                                | iodi, and the |
| Username              | Ummanel can taxe only ephanises<br>© typical<br>W3hqrOBHCLtk#a9)\$C<br>Stoong                                                                                                    | ₩ Hde                                                                                    |               |
| Username              | Ummanel can taxe only ephanises<br>© typical<br>W3hqrOBHCLtk#a9)\$C<br>Stoong                                                                                                    | -                                                                                        |               |
| Username              | Ummanel can taxe only ephanises<br>© typical<br>W3hqrOBHCLtk#a9)\$C<br>Stoong                                                                                                    | ₩ Hde                                                                                    |               |
| Username<br>Password  | Ummanel can taxe only ephanises<br>© typical<br>W3hqrOBHCLtk#a9)\$C<br>Stoong                                                                                                    | 1 Hote<br>and the log in. Please store it is a secure focation                           |               |
| Username<br>Password  | Unmanel (an taxe only ophasizer<br>© symbol<br>W3hqrOBHCLtk#a9)\$C<br>Strong<br>Important: You will need the paraw                                                                                                    | 1 Hide<br>Init to log in. Please store it in a secure location<br>set continuing         |               |

That's it! WordPress should now be installed. If you successfully install the WordPress, login prompt will be displayed.

### 7.0 Steps for creation of Library Website:

#### 7.1 Introduction to Creating a Library Website with WordPress

Creating a library website using WordPress is an excellent way to provide a dynamic and user-friendly online space for your library patrons. WordPress, known for its flexibility and ease of use, offers a range of features that can be customized to suit the unique needs of a library. In this guide, we'll walk you through the step-by-step process of setting up a library website using WordPress.

#### 7.2 Choosing a Domain and Hosting

The first step in creating a library website is selecting a domain name that reflects your library's identity. Once you've chosen a domain, you'll need to choose a reliable hosting provider for your WordPress site. Consider factors such as server speed, uptime, and customer support to ensure a smooth online experience for your library users.

# 7.3 Installing WordPress and Selecting a Theme

After securing your domain and hosting, you can proceed to install WordPress. Once installed, choose a suitable theme for your library website. Many WordPress themes are specifically designed for libraries, offering features like book catalogues, event calendars, and easy navigation. Get the theme from <u>https://wordpress.org/themes/</u>

# Website: www.ijim.in

7.4 Configuring Essential Plugins

Extend the functionality of your library website by adding essential plugins. Consider plugins that enhance user experience, such as a search functionality, social media integration, and event management tools. Ensure that your chosen plugins are compatible with your selected theme. Get the plugins from https://wordpress.org/plugins/

# 7.5 Recommended Plugins

- Calendarize: It is Fully-featured calendar plugin for WordPress. •
- **Contact Form 7**: Creates forms on your website through which patrons can contact you.
- Akismet: If you want comments enabled on your site, Akismet is the best spam-blocker around. •
- Shortcodes Ultimate: Lets you use shortcodes to insert a bunch of different content features into your • website's pages.
- White Label CMS: Lets you customize the admin side of WordPress, such as the login pane's logo, as • well as ability to add customized text boxes to the Dashboard (great for instructions).

#### 7.6 Building a User-Friendly Navigation Menu

Create an intuitive navigation menu to help users easily find the information they need. Organize sections such as book catalogues, events, news, and library resources in a logical manner. A well-structured menu enhances the overall usability of your library website.

#### 7.7 Implementing an Online Catalogue

A crucial element of a library website is an online catalogue that allows users to search for books, articles, and other resources. Utilize plugins or built-in features to create a robust catalogue with advanced search options, filters, and detailed information about each item.

### 7.8 Integrating Event Calendars and Announcements

Keep your library community engaged by incorporating an event calendar. Share upcoming events, book launches, and educational programs. Use the website to make important announcements, ensuring that your patrons stay informed about the latest happenings at the library.

#### 7.9 Fostering Community Engagement with Social Media Integration

Integrate social media platforms into your library website to foster community engagement. Share updates, connect with patrons, and encourage discussions around books and events. Social media integration enhances the online presence of your library and facilitates interaction.

#### 7.10 Ensuring Accessibility and Responsiveness

Prioritize accessibility by choosing a theme that complies with web accessibility standards. Optimize your library website for responsiveness, ensuring that it functions seamlessly on various devices, including desktops, tablets, and smartphones.

#### 7.11 Regular Maintenance and Updates

After launching your library website, establish a routine for regular maintenance and updates. Keep the content current, update plugins and themes, and regularly check for broken links. A well-maintained website ensures a positive user experience and contributes to the overall success of your library's online presence.

Note: Before creating the Library Website we must be setup the general setting as:-

- **Site Title**: It displays the name of the site in the template header.
- **Tagline**: Displays a short sentence about your site.
- > WordPress Address (URL): It is the URL of WordPress directory where your all core application files are present.
- > Site Address (URL): Enter the site URL which you want your site to display on the browser.
- **E-mail Address**: Enter your e-mail address which helps to recover your password or any update.
- > Membership: Anyone can register an account on your site after you check this checkbox.
- > New User Default Role: The default role is set for the newly registered user or members.
- **Timezone**: Sets the time zone based on the particular city.
- **Date Format**: Sets the date format as you need to display on the site.

# International Journal of Information Movement Vol.6 Issue XII (April 2022) Website: www.ijim.in ISSN: 2456-0553 (online) Pages 16-23

- > **Time Format**: Sets the time format as you need to display on the site.
- Week Starts On: Select the week day which you prefer to start for WordPress calendar. By default it is set as Monday.
- Site Language: Sets the language for the WordPress dashboard.

#### 8.0 Conclusion:

In conclusion, opting to build a library website using WordPress proves to be a judicious choice, seamlessly amalgamating user-friendly functionality with dynamic content management. WordPress's intuitive interface empowers librarians to effortlessly update and organize resources, ensuring a constantly evolving repository of information. The platform's extensive range of plugins facilitates the integration of diverse features, enhancing user engagement and accessibility. The inherent adaptability of WordPress accommodates the evolving needs of a library, offering a scalable and cost-effective solution. Through this versatile CMS, libraries can not only showcase their collections but also foster a vibrant online community. In embracing WordPress, libraries embrace a potent tool for efficient information dissemination and community-building.

# 9.0 References:

- i. Ravi, K., & Jha, M. K. (2017). Design and Development of Library Website through FOSS: A Marketing Tool for LIS Products and Services. International Journal of Library and Information Studies; 7(2) 58-69p.
- Alam, Md. Nurul & Maity, Goutam (2016). Developing a Website with Content Management System (CMS): A case study of Department Of Library and Information Science (DLIS), Jadavpur University. Knowledge Librarian, 3 (1), 124-130. Retrieved Nov, 2021, from <u>https://www.klibjlis.com/3.1.17.pdf</u>
- iii. Barker, D. (2016). Web content management: Systems, features, and best practices Boston : O'Reilly, 2016. https://www.oreilly.com/library/view/web content management/9781491908112/ch01.html
- iv. Dhamdhere, Sangeeta N. (2012). Library Website: A Mirror of the Library. 57th All India Library Conference- ILAKSIL, from
  - https://www.researchgate.net/publication/325425994 Library Portal A Mirror of the Library
- v. McKeever, S. (2003). Understanding web content management systems: Evolution, lifecycle and Industrial Management and Data Systems, 103 (8 9), 686 692. doi:10.1108/02635570310506106
- vi. Naika, M. & Jadhav, M. N.(2011). Building Dynamic Library Portal using Wordpress Open Source Content Management System (CMS): A Study. Proceedings of International Conference on Digital Library and Electronic Information Management and Control; 2011 October 10, Bhubaneshwar, KIIT University
- vii. Silkalns, Aigars. How to Make a WordPress Website Step-by-Step Guide for Beginners. Retrieved Nov. 2021, from <u>https://colorlib.com/wp/how-to-make-a-website/</u>
- viii. Mukhopadhyay, P. & Das, S. K. Towards Library 2.0: designing and implementing the modern library service. 6th Convention PLANNER; 2008 Nov 6-7, Nagaland, Nagaland University, pp. 174-180. Retrieved Nov. 2021, from <u>https://ir.inflibnet.ac.in/</u>
- ix. Hosting Requirements for WordPress. Retrieved Nov. 2021, from https://wordpress.org/about/requirements/
- x. How to install the WordPress on local system. Requirements for WordPress. Retrieved Nov. 2021, from https://developer.wordpress.org/advanced-administration/before-install/howto-install/